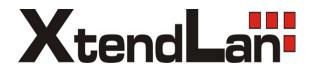

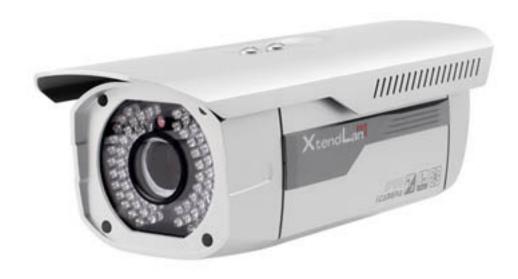

# XL-ICA-306M3 HD IR Waterproof Fixed IP Camera User's guide

# Welcome

Thank you for purchasing our IP camera!

This user's manual is designed to be a reference tool for your system.

Please read the following safeguard and warnings carefully before you use this series product!

Please keep this user's manual well for future reference!

## **Important Safeguards and Warnings**

#### 1. Electrical safety

All installation and operation here should conform to your local electrical safety codes.

The power shall conform to the requirement in the SELV (Safety Extra Low Voltage) and the Limited power source is rated 12V DC or 24V AC in the IEC60950-1.

We assume no liability or responsibility for all the fires or electrical shock caused by improper handling or installation.

We are not liable for any problems caused by unauthorized modification or attempted repair.

#### 2. Transportation security

Heavy stress, violent vibration or water splash are not allowed during transportation, storage and installation.

#### 3 . Installation

Do not apply power to the camera before completing installation.

Please install the proper power cut-off device during the installation connection.

Always follow the instruction guide the manufacturer recommended.

#### 4. Qualified engineers needed

All the examination and repair work should be done by the qualified service engineers.

We are not liable for any problems caused by unauthorized modifications or attempted repair.

#### 5. Environment

This series IP camera should be installed in a cool, dry place away from direct sunlight, inflammable, explosive substances and etc.

Please keep it away from the electromagnetic radiation object and environment.

Please make sure the CCD (CMOS) component is out of the radiation of the laser beam device.

Otherwise it may result in CCD (CMOS) optical component damage.

Please keep the sound ventilation.

Do not allow the water and other liquid falling into the camera.

#### 6. Daily Maintenance

Please shut down the device and then unplug the power cable before you begin daily maintenance work.

Do not touch the CCD (CMOS) optic component. You can use the blower to clean the dust on the lens surface.

Always use the dry soft cloth to clean the device. If there is too much dust, please use the water to dilute the mild detergent first and then use it to clean the device. Finally use the dry cloth to clean the device.

Please put the dustproof cap to protect the CCD (CMOS) component when you do not use the camera.

#### 7. Accessories

Be sure to use all the accessories recommended by manufacturer.

Before installation, please open the package and check all the components are included.

Contact your local retailer ASAP if something is broken in your package.

| Accessory Name    | Amount |
|-------------------|--------|
| IPC Unit          | 1      |
| Quick Start Guide | 1      |
| CD                | 1      |

# **Table of Contents**

| 1  | General In  | troduction                           | 1  |
|----|-------------|--------------------------------------|----|
|    | 1.1 Ov      | /erview                              | 1  |
|    | 1.2 Fe      | eatures                              | 1  |
|    | 1.3 Sp      | pecifications                        | 2  |
|    | 1.3.1       |                                      |    |
| _  |             | Factory Default Setup                |    |
| 2  | Structure.  |                                      | 11 |
|    | 2.1 Mu      | ultiple-function Combination Cable   | 11 |
|    | 2.2 Fr      | amework and Dimension                | 12 |
|    | 2.3 Bio     | directional talk                     | 13 |
|    | 2.3.1       |                                      |    |
|    |             | PC-end to the device-end             |    |
|    | 2.4 Ala     | arm Setup                            | 13 |
| 3  | Device Ins  | stallation                           | 15 |
| 4  | Quick Con   | figuration Tool                      | 16 |
|    | 4.1 Ov      | /erview                              | 16 |
|    | 4.2 Op      | peration                             | 16 |
| 5  | Web Oper    | ation                                | 19 |
|    | 5.1 Ne      | etwork Connection                    | 19 |
|    | 5.2 Lo      | gin and Logout                       | 19 |
| 6  | FAQ         |                                      | 22 |
| Αp | pendix Toxi | c or Hazardous Materials or Elements | 23 |

#### 1 General Introduction

#### 1.1 Overview

This series IP camera integrates the traditional camera and network video technology. It adopts audio and video data collection, transmission together. It can connect to the network directly without any auxiliary device.

This series IPC uses standard H.264 video compression technology and G.711a audio compression technology, which maximally guarantee the audio and video quality.

It supports the IR night vision function. In the night environments, the device can use the IR light to highlight the object which is suitable for the surveillance function in the low illumination environments. The built-in protection enclosure and waterproof design conforms to the IP 66 level. It has the sound waterproof function suitable for use in the outdoor environments.

It supports real-time monitor and listening at the same time. It supports analog video output and dual-way bidirectional talk.

It can be used alone or used in a network area. When it is used lonely, you can connect it to the network and then use a network client-end. Due to its multiple functions and various uses, this series IPC is widely used in many environments such office, bank, road monitor and etc.

#### 1.2 Features

| User<br>Management    | <ul> <li>Different user rights for each group, one user belongs to one group.</li> <li>The user right shall not exceed the group right.</li> </ul>                                                                                                    |
|-----------------------|----------------------------------------------------------------------------------------------------|
| Storage<br>Function   | <ul> <li>Support central server backup function in accordance with your configuration and setup in alarm or schedule setting</li> <li>Support record via Web and the recorded file are storage in the client-end PC.</li> <li>Support built-in SD card.</li> <li>Do not support local SD card hot swap storage function. Support short-time storage when encounter disconnection.</li> <li>Support network storage function such as FTP.</li> </ul> |
| Alarm<br>Function     | <ul> <li>Real-time respond to external on-off alarm input, and video detect as user pre-defined activation setup and generate corresponding message in screen and audio prompt(allow user to pre-record audio file)</li> <li>Real-time video detect: motion detect, camera masking.</li> </ul>                                                                                                    |
| Network<br>Monitor    | <ul> <li>IPC supports one-channel audio/video data transmit to network terminal and then decode. Delay is within 270ms (network bandwidth support needed)</li> <li>Max supports 20 connections.</li> <li>Adopt the following audio and video transmission protocol: HTTP, TCP, UDP, MULTICAST, RTP/RTCP, RTSP and etc.</li> <li>Support web access.</li> </ul>                                                                                      |
| Network<br>Management | <ul> <li>Realize IPC configuration and management via Ethernet.</li> <li>Support device management via web or client-end.</li> </ul>                                                                                                    |
| Power                 | <ul> <li>External power adapter DC12V/AC 24V. You can select according to your<br/>actual environments. Please note system can not support these two types of<br/>power supplying at the same time.</li> </ul>                                                                                                    |
| Assistant Function    | <ul> <li>Log function</li> <li>Support system resource information and running status real-time display.</li> </ul>                                                                                                    |

- Day/Night mode auto switch.
- Built-in IR light. Support IR night vision.
- Support picture parameter setup such as electronic shutter and gain setup.
- Backlight compensation: screen auto split to realize backlight compensation to adjust the bright.
- Support video watermark function to avoid vicious video modification.
- The enclosure conforms to the IP 66 protection. Has the waterproof function.

# 1.3 Specifications

#### 1.3.1 Performance

Please refer to the following sheet for IPC performance specification.

| Model Parameter |                                  | XL-ICA-306M3                                                                                                    |                                                                                                    |  |  |  |  |
|-----------------|----------------------------------|----------------------------------------------------------------------------------------------------|----------------------------------------------------------------------------------------------------|--|--|--|--|
| ဟ               | Main Processor                   | TI Davinci high performance DSP                                                                                                    |                                                                                                    |  |  |  |  |
| yst             | os                               | Embedded LINUX                                                                                                    |                                                                                                    |  |  |  |  |
| System          | System<br>Resources              | Support real-time network, local record, a same time.                                                                                 | ·                                                                                                    |  |  |  |  |
|                 | User Interface                   | Remote operation interface such as WEB, DSS, PSS                                                                                      |                                                                                                    |  |  |  |  |
|                 | System Status                    | SD card status, bit stream statistics, log, and software version.                                                                     |                                                                                                    |  |  |  |  |
| ≤               | Image Sensor                     | 1/2.8-inch CMOS                                                                                                    | 1/3-inch CCD                                                                                                    |  |  |  |  |
| Video Parameter | Pixel                            | 2048(H)*1536(V)                                                                                                    | 1280(H)*960(V)                                                                                                    |  |  |  |  |
| , D             | Day/Night Mode                   | Support day/night mode switch and IR-CUT at the same time.                                                                            |                                                                                                    |  |  |  |  |
| ara             | Auto Aperture                    | DC drive                                                                                                    |                                                                                                    |  |  |  |  |
| me              | Gain Control                     | Fixed/Auto                                                                                                    |                                                                                                    |  |  |  |  |
| ē               | White Balance                    | Manual/Auto                                                                                                    |                                                                                                    |  |  |  |  |
|                 | Exposure Mode                    | Auto/Low noise/Low motion<br>blur/Defend flicker /Manual<br>PAL: It ranges from 1/3 to 1/10000<br>NTSC: It ranges from 1/4 to 1/10000 | Manual/Auto PAL: It ranges from 1/3 to 1/100000. NTSC: It ranges from 1/4 to 1/100000                                           |  |  |  |  |
|                 | Video<br>Compression<br>Standard | H264/H264B/MJPEG                                                                                                    |                                                                                                    |  |  |  |  |
|                 | Video Frame                      | PAL: Main stream (2048*1536@15fps), extra stream, (704*576@15fps) Main stream (1920*1080@25fps), extra stream (704*576@25fps)         | PAL: Main stream(1280*960@12.5fps), extra stream, (704*576@12.5fps)) Main stream (1280*720@25fps), extra stream (704*576@25fps) |  |  |  |  |
|                 | Rate                             | NTSC: Main stream (2048*1536@15fps), extra stream (704*480@15fps) Main stream (1920*1080@30fps), extra stream (704*480@30fps)         | NTSC: Main stream (1280*960@12.5fps), extra stream (704*480@12.5fps) Main stream (1280*720@30fps), extra stream (704*480@30fps) |  |  |  |  |
|                 | Video Bit Rate                   | H264/H264B/MJPEG                                                                                                    |                                                                                                    |  |  |  |  |

|                                       | Video Flip                       | Support mirror and flip function.                                                                                                    |                                   |  |  |
|---------------------------------------|----------------------------------|----------------------------------------------------------------------------------------------------|-----------------------------------|--|--|
|                                       | Snapshot                         | Max 1f/s snapshot. File extension name                                                                                                    | is JPEG.                          |  |  |
|                                       | Privacy Mask                     | Supports max 4 privacy mask zones                                                                                                    |                                   |  |  |
|                                       | Video Setup                      | Support parameter setup such as bright, contrast.                                                                                                    |                                   |  |  |
|                                       | Video<br>Information             | Channel title, time title, motion detect, ca                                                                                                    | ımera masking.                    |  |  |
|                                       | Lens                             | 8~16mm @F1.6 8~20mm@F1.6                                                                                                    |                                   |  |  |
|                                       | Lens Interface                   | C/CS. Lens is the default accessories                                                                                                    |                                   |  |  |
| <b>&gt;</b>                           | Audio Input                      | 1-channel, LINE IN                                                                                                    |                                   |  |  |
| Audio                                 | Audio Output                     | 1-channel, 3.5mm JACK SPEAK OUT.                                                                                                    | 1-channel, 3.5mm JACK SPEAK OUT.  |  |  |
| ö                                     | Bidirectional<br>Talk Input      | Reuse the first audio input channel                                                                                                    |                                   |  |  |
|                                       | Audio Bit Rate                   | 16kbps 16BIT                                                                                                    |                                   |  |  |
|                                       | Audio<br>Compression<br>Standard | G.711a/G.711u/PCM                                                                                                    |                                   |  |  |
| Video                                 | Motion Detect                    | 396 (18*22) detection zones; sensitivity 6 <sup>th</sup> level has the highest sensitivity) Activation event, alarm device, audio/vidlog, email SMTP function and etc.                                                                              |                                   |  |  |
| Alarm In                              | put                              | 2-channel input, 1-channel output                                                                                                    |                                   |  |  |
| Record and<br>Backup                  | Record Priority                  | Manual>External alarm >Video detect>Schedule                                                                                                    |                                   |  |  |
| ord                                   | Local Storage                    | Support Micro SD card hot swap                                                                                                    |                                   |  |  |
| and                                   | Storage<br>Management            | Support display local storage status                                                                                                    |                                   |  |  |
| Wire Network  Network Protocol Remote |                                  | 1-channel wire Ethernet port, 10/100 Base-T Ethernet Standard HTTP, TCP/IP, ARP, IGMP, ICMP, RTSP, RTP, UDP, RTCP, SMTP, FTP, DHCP, DNS, DDNS, PPPOE, UPNP, NTP, Bonjour, SNMP. Monitor, system setup, file download, log information, maintenance, |                                   |  |  |
|                                       | Operation                        | upgrade and etc                                                                                                    |                                   |  |  |
| e In                                  | Video Output                     | 1-channel analog video output, BNC po                                                                                                    | rt, 9-pin port connection         |  |  |
| AUX<br>Interfac<br>e                  | Reset                            | 9-pin port connection                                                                                                    |                                   |  |  |
| ac                                    | IR light                         | 42 LED, IR distance 20 to 30 meters. 56 LED, IR distance 30 meters. 56 LED, IR distance 30 meters.                                                                                                    |                                   |  |  |
| Gen                                   | Power                            | Support AC24V/DC12V power.                                                                                                    |                                   |  |  |
| General Parameter                     | Power<br>Consumption             | For –IR2 device: 8W MAX (10W MAX when ICR switch) For –IR4 device:10W MAX (12W MAX when ICR switch)                                                                                                    | 12W MAX (14W MAX when ICR switch) |  |  |
| eter                                  | Working<br>Temperature           | -10℃~+60℃                                                                                                    |                                   |  |  |
|                                       | Working<br>Humidify              | 10%~90%                                                                                                    |                                   |  |  |
|                                       | Dimensions(mm)                   | 288×118×101                                                                                                    |                                   |  |  |
|                                       | Weight                           | 2468G (Excluding box)                                                                                                    |                                   |  |  |
|                                       | Installation                     | Support various installation modes (Bra                                                                                                    | cket is optional)                 |  |  |

# 1.3.2 Factory Default Setup

Please refer to the following sheet for factory default setup information.

| Set    | up         | Item             |                    |                        | Default Setup<br>XL-ICA-306M3 |                 |
|--------|------------|------------------|--------------------|------------------------|-------------------------------|-----------------|
| 0      | 0          | Brightness       |                    |                        | 50                            |                 |
| Camera | Conditions | Contrast         |                    |                        | 50                            |                 |
| era    |            | Hue              |                    |                        | 50                            |                 |
|        | ns         | Saturation       |                    |                        | 50                            |                 |
|        |            | Gain Mode        |                    |                        | Auto                          |                 |
|        |            | Gain Limit       |                    |                        | 80                            |                 |
|        |            | Exposure Mode    |                    |                        | Auto                          |                 |
|        |            | Auto Iris        |                    |                        | On                            |                 |
|        |            | Scene Mode       |                    |                        | Auto                          |                 |
|        |            | Day/nigh         | nt Mode            |                        | Auto                          |                 |
|        |            | BLC              | Day/night Mode BLC |                        | Off                           |                 |
|        |            | Mirror           |                    |                        | Off                           |                 |
|        |            | Flip             |                    |                        | Off                           |                 |
|        | Video      | Video            |                    | Bit stream type        | General                       |                 |
|        | 0          | Video bit stream | Main<br>Stream     | Encode<br>mode         | H.264                         |                 |
|        |            | ream             |                    | Resolution             | 1080P (1920*1080)             | 720P (1080*720) |
|        |            |                  |                    | Frame<br>Rate<br>(FPS) | PAL: 25<br>NTSC:30            |                 |
|        |            |                  |                    | Bit Rate<br>Type       | CBR                           |                 |
|        |            |                  |                    | Recomme nded Bit       | 3584-6144 Kb/S                | 1536-6144 Kb/S  |
|        |            |                  |                    | Bit Rate               | 6144                          |                 |
|        |            |                  |                    | I Frame                | 50                            |                 |
|        |            |                  |                    | Watermark              | Enable                        |                 |
|        |            |                  |                    | Watermark character    | DigitalCCTV                   |                 |
|        |            |                  | Sub<br>Stream      | Enable                 | Enable                        |                 |
|        |            |                  |                    | Bit stream type        | General                       |                 |
|        |            |                  |                    | Encode<br>mode         | H.264B                        |                 |
|        |            |                  |                    | Resolution             | CIF(352*288/352*240)          |                 |
|        |            |                  |                    | Frame<br>Rate<br>(FPS) | PAL: 25<br>NTSC:30            |                 |
|        |            |                  |                    |                        |                               |                 |

| Setup   |                 | Itam          |                    | Default Setup             |                                 |
|---------|-----------------|---------------|--------------------|---------------------------|---------------------------------|
| Set     | up              | Item          |                    | XL-ICA-306M3              |                                 |
|         |                 |               | Bit Rate<br>Type   | CBR                       |                                 |
|         |                 |               | Recomme nded Bit   | 192-1024Kb/S              |                                 |
|         |                 |               | Bit Rate           | 1024                      |                                 |
|         |                 |               | I Frame            | 50                        |                                 |
|         |                 |               | Snapshot<br>Type   | General                   |                                 |
|         |                 | Snapshot      | Image<br>Size      | 1080P(1920*1080)          | 720P(1280*720)                  |
|         |                 |               | Quality            | 5                         |                                 |
|         |                 |               | Interval           | 1s                        |                                 |
|         |                 |               | Privacy<br>Mask    | Disable                   |                                 |
|         |                 | Video Overlay | Channel<br>Title   | Enable                    |                                 |
|         |                 |               | Time Title         | Enable                    |                                 |
|         |                 | D. II         | Snapshot<br>Path   | C:\PictureDownload        |                                 |
|         |                 | Path          | Record<br>Path     | C:\RecordDownload         |                                 |
|         | Αι              |               | Enable             | Enable                    |                                 |
|         | Audio           | Main Stream   | Encode<br>Mode     | G.711A                    |                                 |
|         |                 |               | Enable             | Disable                   |                                 |
|         |                 | Sub Stream    | Encode<br>Mode     | G.711A                    |                                 |
| Network | ** <del>†</del> |               | Host<br>Name       | IPC                       |                                 |
| Š       | 2               |               | Ethernet<br>Card   | Wire(Default)             |                                 |
|         |                 |               | Mode               | Static                    |                                 |
|         |                 |               | Mac<br>Address     | Device MAC address when i | t is shipped out of the factory |
|         |                 |               | IP Version         | IPV4                      |                                 |
|         |                 |               | IP Address         | 192.168.1.108             |                                 |
|         |                 | TCP/IP        | Subnet<br>Mask     | 255.255.255.0             |                                 |
|         |                 |               | Default<br>Gateway | 192.168.1.1               |                                 |
|         |                 |               | Preferred<br>DNS   | 8.8.8.8                   |                                 |
|         |                 |               | Alternate<br>DNS   | 8.8.8.8                   |                                 |
|         |                 |               |                    |                           |                                 |

| Setun | Setup Item  |                                                           | Default Setup      |
|-------|-------------|-----------------------------------------------------------|--------------------|
| Octup | item        |                                                           | XL-ICA-306M3       |
|       |             | Enable<br>ARP/Ping<br>set device<br>IP address<br>service | Enable             |
|       |             | Max<br>Connectio<br>n                                     | 10                 |
|       |             | TCP Port                                                  | 37777              |
|       |             | UDP Port                                                  | 37778              |
|       | Connection  | HTTP Port                                                 | 80                 |
|       |             | RTSP Port                                                 | 554                |
|       |             | HTTPs<br>Port                                             | 443                |
|       |             | Enable                                                    | Disable            |
|       | PPPoE       | Username                                                  | N/A                |
|       |             | Password                                                  | N/A                |
|       | DDNS        | Server<br>Type                                            | Disable, CN99 DDNS |
|       |             | Server IP                                                 | none               |
|       |             | Server<br>Port                                            | 80                 |
|       |             | Domain<br>Name                                            | none               |
|       |             | User                                                      | none               |
|       |             | Password                                                  | ***                |
|       |             | Update<br>Period                                          | 10 minutes         |
|       | IP Filter   | Trusted sites                                             | Disable            |
|       | SMIT(Email) | SMTP<br>Server                                            | none               |
|       |             | Port                                                      | 25                 |
|       |             | Anonymity                                                 | Disable            |
|       |             | User<br>Name                                              | anonymity          |
|       |             | Password                                                  | ***                |
|       |             | Sender                                                    | none               |
|       |             | Authentica tion                                           | N/A                |

| Setup   Item                                                                                                    |  |
|----------------------------------------------------------------------------------------------------|--|
| Normal   Title                                                                                                    |  |
| Completed   Complete                                                                                                    |  |
| t Enable  Mail N/A Receiver  Send O second Interval  Email Test Disable, interval=60 minutes  UPnP  Enable UPnP  Disable  SNMP v1 Disable |  |
| Receiver     Send     0 second                                                                                                    |  |
| Interval U second  Email Test Disable, interval=60 minutes  UPnP Disable  SNMP v1 Disable                                                 |  |
| UPnP Enable UPnP Disable SNMP v1 Disable                                                                                                  |  |
| UPnP Disable SNMP v1 Disable                                                                                                    |  |
|                                                                                                    |  |
| SNMP v2 Disable                                                                                                    |  |
|                                                                                                    |  |
| SNMP<br>Port 161                                                                                                    |  |
| Read<br>Communit<br>y                                                                                                    |  |
| SNMP Write Communit y private                                                                                                    |  |
| Trap Address N/A                                                                                                    |  |
| Trap Port 162                                                                                                    |  |
| SNMP v3 Disable                                                                                                    |  |
| Enable Enable                                                                                                    |  |
| Server Name "SN". It depends on the device.                                                                                               |  |
| Multicast Address 239.255.42.42                                                                                                    |  |
| Port 36666                                                                                                    |  |
| Real-time Monitor 0                                                                                                    |  |
| QoS Command 0                                                                                                    |  |
| Wireless QoS Enable                                                                                                    |  |
| The seconds Enable Disable  Anti-dither 5 seconds                                                                                         |  |
| ਨੇ ਨੂੰ Detect Anti-dither 5 seconds                                                                                                    |  |

| Setup | Item           |                     |                    | Default Setup |  |
|-------|----------------|---------------------|--------------------|---------------|--|
| Octup | item           | 1                   | <u> </u>           | XL-ICA-306M3  |  |
|       |                |                     | Sensitivity        | 3             |  |
|       |                |                     | Record<br>Channel  | Enable        |  |
|       |                |                     | Record<br>Delay    | 10 seconds    |  |
|       |                |                     | Relay out          | Enable        |  |
|       |                |                     | Alarm<br>Delay     | 10 seconds    |  |
|       |                |                     | Send<br>Email      | Disable       |  |
|       |                |                     | Snapshot           | Disable       |  |
|       |                |                     | Enable             | Disable       |  |
|       |                |                     | Record<br>Channel  | Enable        |  |
|       |                |                     | Record<br>Delay    | 10 seconds    |  |
|       |                | Video<br>Masking    | Relay out          | Enable        |  |
|       |                | Wasking             | Record<br>Delay    | 10 seconds    |  |
|       |                |                     | Send<br>Email      | Disable       |  |
|       |                |                     | Snapshot           | Disable       |  |
|       | Alarm          | Alarm<br>Activation | Enable             | Disable       |  |
|       |                |                     | Relay in           | Alarm 1       |  |
|       |                |                     | Anti-dither        | 5 seconds     |  |
|       |                |                     | Sensor<br>Type     | NO            |  |
|       |                |                     | Record<br>Channel  | Enable        |  |
|       |                |                     | Record<br>Delay    | 10 seconds    |  |
|       |                |                     | Relay out          | Enable        |  |
|       |                |                     | Alarm<br>Delay     | 10 seconds    |  |
|       |                |                     | Send<br>Email      | Disable       |  |
|       |                |                     | Snapshot           | Disable       |  |
|       |                | Relay output        | t                  | 1             |  |
|       | Ą              |                     | Enable             | Disable       |  |
|       | onor           |                     | Relay out          | Enable        |  |
|       | Abnormity Card |                     | Relay out<br>Delay | 10 seconds    |  |
|       |                |                     | Send<br>email      | Disable       |  |
|       |                | Capacity            | Enable             | Disable       |  |

| Satur   | Itom           |                  |                       | Default Setup |
|---------|----------------|------------------|-----------------------|---------------|
| Setup   | Item           |                  |                       | XL-ICA-306M3  |
|         |                | Warning          | Capacity<br>Limit     | 10%           |
|         |                |                  | Relay out             | Enable        |
|         |                |                  | Relay out<br>Delay    | 10 seconds    |
|         |                |                  | Send<br>Email         | Disable       |
|         |                |                  | Enable                | Disable       |
|         |                |                  | Relay out             | Enable        |
|         |                | SD Card<br>Error | Relay out<br>Delay    | 10 seconds    |
|         |                |                  | Send<br>email         | Disable       |
|         |                |                  | Enable                | Disable       |
|         |                |                  | Record                | Enable        |
|         |                | Disconnect ion   | Record<br>Delay       | 10 seconds    |
|         |                |                  | Relay out             | Enable        |
|         |                |                  | Relay out<br>Delay    | 10 seconds    |
|         |                | IP Conflict      | Enable                | Disable       |
|         |                |                  | Record                | Enable        |
|         |                |                  | Record<br>Delay       | 10 seconds    |
|         |                |                  | Relay out             | Enable        |
|         |                |                  | Relay out<br>Delay    | 10 seconds    |
| Storage | Stora          | Storage          | Enable<br>FTP         | Disable       |
| ige     | ige            |                  | Server IP             | N/A           |
|         |                |                  | Port                  | 21            |
|         |                | FTP              | Username              | anonymous     |
|         |                |                  | Password              | N/A           |
|         |                |                  | Remote path           | share         |
|         |                |                  | Emergenc<br>y (Local) | Disable       |
|         | Record Control |                  | Pack<br>Duration      | 8 minutes     |
|         |                |                  | Pre-record            | 5 seconds     |
|         |                |                  | Disk Full             | Overwrite     |
|         |                | id Control       | Record<br>Mode        | Auto          |
|         |                |                  | Record<br>Stream      | Main Stream   |

| Setup  | Item                |               |                             | Default Setup                              |
|--------|---------------------|---------------|-----------------------------|--------------------------------------------|
| Octup  | item                |               |                             | XL-ICA-306M3                               |
| Sy     | ଦୁ                  |               | Device No                   | Device factory SN                          |
| System | General             | Local Host    | Language                    | English                                    |
| В      | <u> </u>            | Local Flost   | Video<br>Standard           | PAL                                        |
|        |                     |               | Date<br>Format              | Y-M-D                                      |
|        |                     |               | Time<br>Format              | 24H                                        |
|        |                     |               | Time Zone                   | GMT+08:00                                  |
|        | A4-                 | Date and time | System<br>Time              | Sync                                       |
|        |                     |               | DST                         | Disable                                    |
|        |                     |               | DST Type                    | Week                                       |
|        |                     |               | Start Time                  | 00:00:00 of the first Sunday of the month  |
|        |                     |               | End Time                    | 00:00:00 of the second Monday of the month |
|        |                     |               | NTP                         | Disable                                    |
|        |                     |               | NTP<br>Server               | clock.isc.org                              |
|        |                     |               | Port                        | 37                                         |
|        |                     |               | Update<br>Period            | 10 minutes                                 |
|        |                     | •             | Auto<br>Reboot              | Enable                                     |
|        | Auto<br>Maintenance |               | Auto<br>Delete Old<br>Files | Disable                                    |

# 2 Structure

## 2.1 Multiple-function Combination Cable

You can refer to the following figure for multiple-function combination cable information. See Figure 2-1.

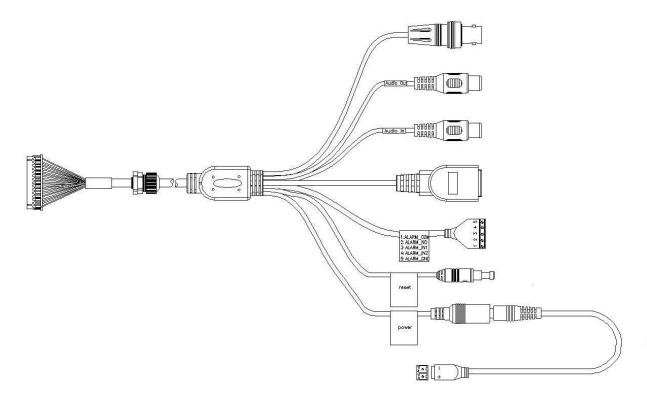

Figure 2-1

Please refer to the following sheet for detailed information.

| Port Name | Function          | Connection    | Note                                                                            |  |  |
|-----------|-------------------|---------------|---------------------------------------------------------------------------------|--|--|
| VIDEO OUT | Video output port | BNC           | Output analog video signal. It can connect to the TV monitor to view the video. |  |  |
| AUDIO IN  | Audio input port  | RCA           | Input audio signal. It can receive the analog aud signal from the pickup.       |  |  |
| AUDIO OUT | Audio output port | RCA           | Output audio signal to the devices such as th sound box.                        |  |  |
| LAN       | Network port      | Ethernet port | <ul><li>Connect to standard Ethernet cable.</li><li>Support PoE.</li></ul>      |  |  |
| I/O       | I/O cable port /  |               | Includes alarm input and output.                                                |  |  |
| RESET     | Reset button /    |               | The reset button is to restore device factory defau setup.                      |  |  |

| Port Name | Function Connection |   | Note                                                                                                    |  |  |
|-----------|---------------------|---|----------------------------------------------------------------------------------------------------|--|--|
| POWER     | Power input port    | / | Power port. Input DC 12V or AC 24V.  Please note:  Connect the DC5.5 round port to 2-pin converter cable (Provided) when you are using AC 24V series product.  The DC5.5 round port to 2-pin converter cable is not included in the accessories bag if you are using DC 12V series product. |  |  |

#### Please refer to the follow sheet for detailed pin information

| Port Name | SN | Name      | Note                                                                                                    |  |  |
|-----------|----|-----------|----------------------------------------------------------------------------------------------------|--|--|
| I/O Port  | 1  | ALARM_COM | Alarm output public port.                                                                                    |  |  |
|           | 2  | ALARM_NO  | Alarm output port. It is to output the alarm signal to the alarm device.  NO: normal open alarm output port. |  |  |
|           | 3  | ALARM_IN1 | Alarm input port 1. It is to receive the on-off signal from the external alarm source.                       |  |  |
|           | 4  | ALARM_IN2 | Alarm input port 2. It is to receive the on-off signature from the external alarm source.                    |  |  |
|           | 5  | GND       | Ground port                                                                                                  |  |  |

## 2.2 Framework and Dimension

Please refer to the following two figures for dimension information. The unit is mm. See Figure 2-2 and Figure 2-3.

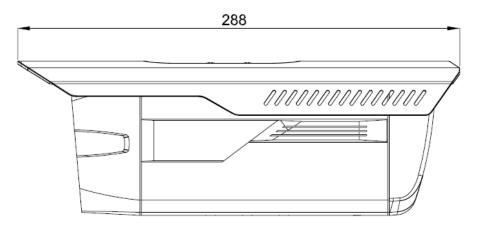

Figure 2-2

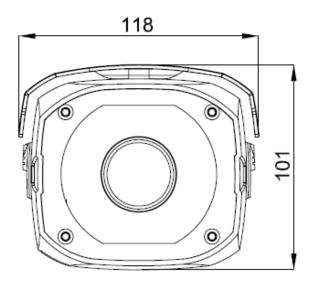

Figure 2-3

#### 2.3 Bidirectional talk

#### 2.3.1 Device-end to PC-end

#### **Device Connection**

Please connect the speaker or the pickup to the first audio input port in the device rear panel. Then connect the earphone or the sound box to the audio output port in the PC.

Login the Web and then enable the corresponding channel real-time monitor.

#### **Listening Operation**

At the device end, speak via the speaker or the pickup, and then you can get the audio from the earphone or sound box at the pc-end.

# 2.3.2 PC-end to the device-end

#### **Device Connection**

Connect the speaker or the pickup to the audio output port in the PC and then connect the earphone or the sound box to the first audio input port in the device rear panel.

Login the Web and then enable the corresponding channel real-time monitor.

#### **Listening Operation**

At the PC-end, speak via the speaker or the pickup, and then you can get the audio from the earphone or sound box at the device-end.

## 2.4 Alarm Setup

The alarm interface is shown as in Figure 2-4. Please follow the steps listed below for local alarm input and output connection.

- 1) Connect the alarm input device to the alarm input port (No.3 pin or No.4 pin) of the I/O cable.
- 2) Connect the alarm output device to the alarm output port (No.2 pin) and alarm output public port (No.1 pin). The alarm output port supports NO (normal open) alarm device only.
- 3) Open the Web, go to the Figure 2-4. Please set the alarm input 01 port for the first channel of the I/O cable (No.3 pin). The alarm input 02 is for the 2<sup>nd</sup> channel of I/O cable (No.4 pin). Then you can select the corresponding type (NO/NC.)

4) Set the WEB alarm output. The alarm output 01 is for the alarm output port of the device. It is the No.2 pin of the I/O cable.

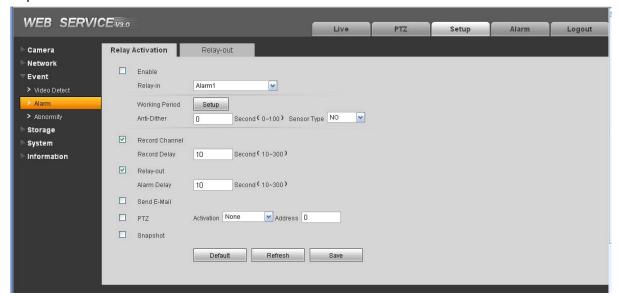

Figure 2-4

Please refer to the following figure for alarm input information. See Figure 2-5.

Alarm input: When the input signal is idle or grounded, the device can collect the different statuses of the alarm input port. When the input signal is connected to the 5V or is idle, the device collects the logic "1". When the input signal is grounded, the device collects the logic "0".

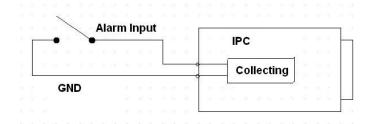

Figure 2-5

Please refer to the following figure for alarm output information. See Figure 2-6.

Port NO and Port C composes an on-off button to provide the alarm output.

If the type is NO, this button is normal open. The button becomes on when there is an alarm output. If the type is NC, this button is normal off. The button becomes off when there is an alarm output.

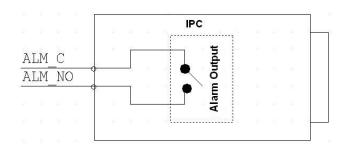

Figure 2-6

## 3 Device Installation

Please follow the steps listed below to install the device. Please refer to Figure 3-1 for reference.

- Please line up the installation holes of the bottom of the device to the installation holes in the front part of the bracket. Then insert the screws to the holes to fasten the device on the bracket.
- Dig four holes in the wall or the surface, and then input the expansion bolts to the holes and secure.
- Put the four fixed holes of the bottom of the bracket to the four holes you just dug in the wall or surface. Put the four fixed screws to the four holes of the bracket and then secure firmly.
   Finally you can fix the bracket in the wall or surface.

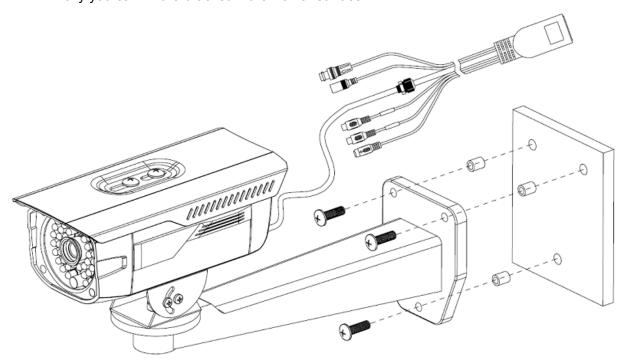

Figure 3-1

## 4 Quick Configuration Tool

#### 4.1 Overview

Quick configuration tool can search current IP address, modify IP address. At the same time, you can use it to upgrade the device.

Please note the tool only applies to the IP addresses in the same segment.

#### 4.2 Operation

Double click the "ConfigTools.exe" icon, you can see an interface is shown as in Figure 4-1. In the device list interface, you can view device IP address, port number, subnet mask, default gateway, MAC address and etc.

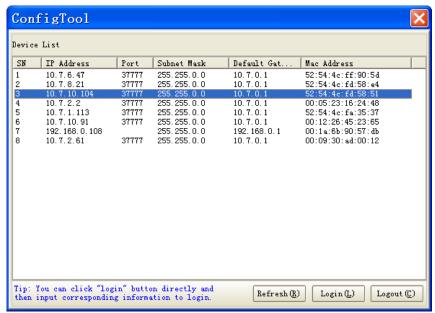

Figure 4-1

Select one IP address and then right click mouse, you can see an interface is shown as in Figure 4-2.

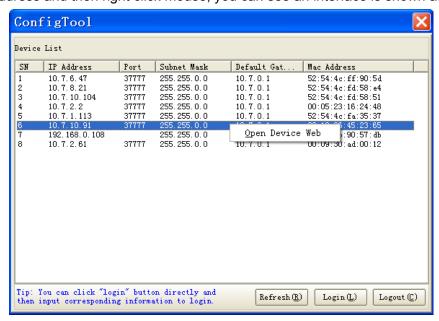

Figure 4-2

Select the "Open Device Web" item; you can go to the corresponding web login interface. See Figure 4-3.

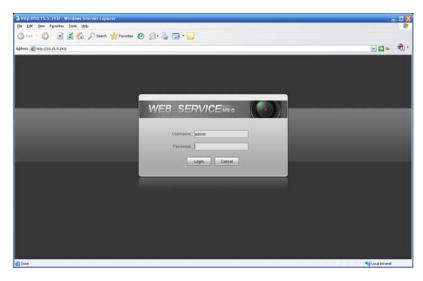

Figure 4-3

If you want to modify the device IP address without logging in the device web interface, you can go to the configuration tool main interface to set.

In the configuration tool search interface (Figure 4-1), please select a device IP address and then double click it to open the login interface. Or you can select an IP address and then click the Login button to go to the login interface. See Figure 4-4.

In Figure 4-4, you can view device IP address, user name, password and port. Please modify the corresponding information to login.

Please note the port information here shall be identical with the port value you set in TCP port in Web Network interface. Otherwise, you can not login the device.

If you are use device background upgrade port 3800 to login, other setups are all invalid.

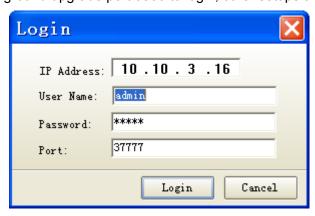

Figure 4-4

After you logged in, the configuration tool main interface is shown as below. See Figure 4-5.

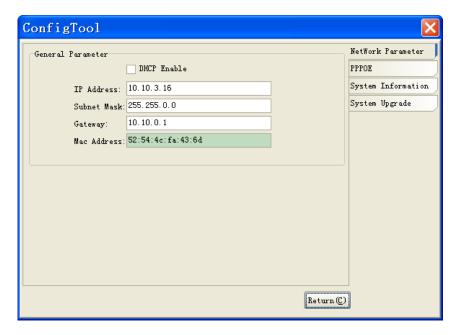

Figure 4-5

## 5 Web Operation

This series IPC product support the Web access and management via PC.

Web includes several modules: monitor channel preview, system configuration, alarm and etc.

#### 5.1 Network Connection

Please follow the steps listed below for network connection.

- Make sure the IPC has connected to the network properly.
- Please set the IP address, subnet mask and gateway of the PC and the IPC respectively. IPC default IP address is 192.168.1.108. Subnet mask is 255.255.255.0. Gateway is 192.168.1.1
- Use order ping \*\*\*.\*\*\*.\*\*\*(\* IP camera address) to check connection is OK or not.

## 5.2 Login and Logout

Open IE and input IP camera address in the address bar.

For example, if your camera IP is 192.168.1.108, then please input http:// 192.168.1.108 in IE address bar. See Figure 5-1.

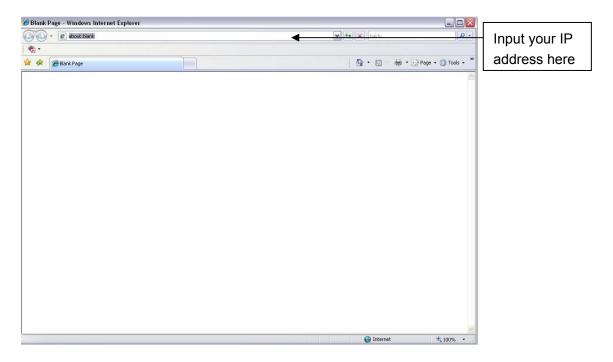

Figure 5-1

The login interface is shown as below. See Figure 5-2.

Please input your user name and password.

Default factory name is admin and password is admin.

Note: For security reasons, please modify your password after you first login.

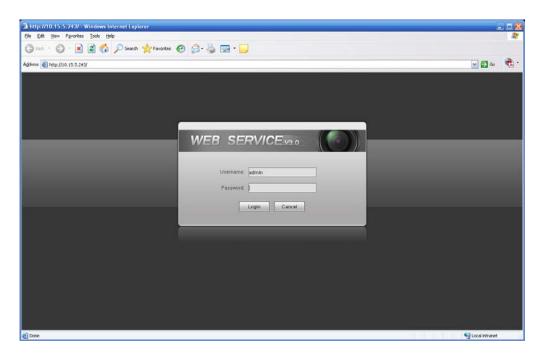

Figure 5-2

If it is your first time to login in, system pops up warning information to ask you whether install control webrec.cab or not after you logged in for one minute. Please click OK button, system can automatically install the control. When system is upgrading, it can overwrite the previous Web too. If you can't download the ActiveX file, please check whether you have installed the plug-in to disable the control download. Or you can lower the IE security level. See Figure 5-3.

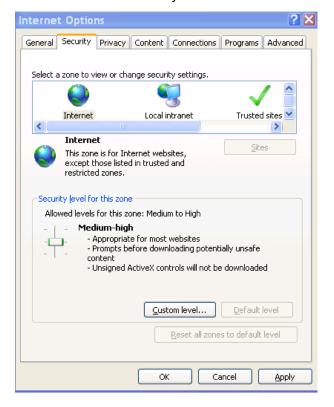

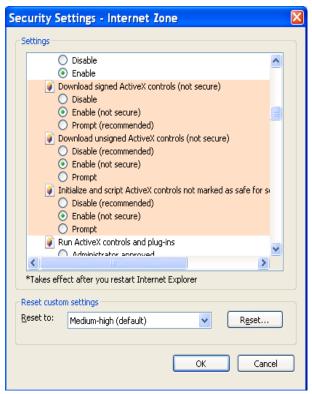

Figure 5-3

After you logged in, you can see the main window. See Figure 5-4.

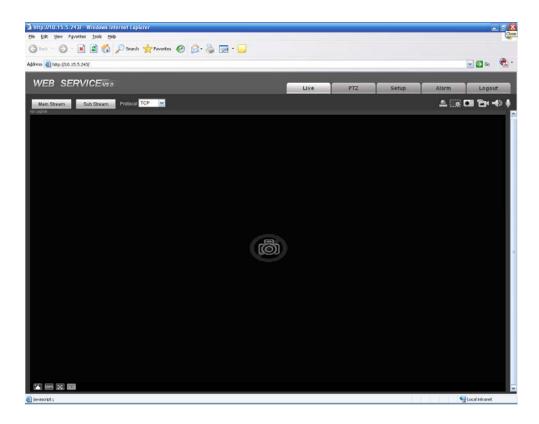

Figure 5-4

Please refer to the Web Operation Manual included in the resource CD for detailed operation instruction.

# 6 FAQ

| Bug                                          |                                                                                                    |  |  |
|----------------------------------------------|----------------------------------------------------------------------------------------------------|--|--|
| I can not boot up the device.                | Please click RESET button for at least five seconds to restore factory default setup.                                                                                                    |  |  |
| SD card write times                          | Do not set the SD card as the storage media to storage the schedule record file. It may damage the SD card duration.                                                                                                    |  |  |
| I can not use the disk as the storage media. | When disk information is shown as hibernation or capacity is 0, please format it first (Via Web).                                                                                                    |  |  |
| I can not upgrade the device via network.    | When network upgrade operation failed, you can use port 3800 to continue upgrade.                                                                                                    |  |  |
| Recommended SD card brand                    | Kingston 4GB, Kingston 1GB, Kingston 16GB, Transcend 16GB, SanDisk 1G, SanDisk 4G                                                                                                    |  |  |
|                                              | Usually we recommend the 4GB (or higher) high speed card in case the slow speed results in data loss.                                                                                                    |  |  |
| Audio function                               | Please use active device for the audio monitor input, otherwise there is no audio in the client-end.                                                                                                    |  |  |
| To guarantee setup update                    | After you modified the important setup, please reboot the device via the software to make sure the setup has been updated to the storage medium.                                                                                                    |  |  |
| Power adapter                                | The power adapter included in the accessories bag can work ranging from $0^{\circ}$ C to 40 $^{\circ}$ C. The device may result in unstable power supply when the temperature exceeds the working temperature. Please replace an industry-level power adapter if you are using in the harsh environments. |  |  |

# Appendix Toxic or Hazardous Materials or Elements

| Component<br>Name                  | Toxic or Hazardous Materials or Elements |    |    |       |     |      |  |
|------------------------------------|------------------------------------------|----|----|-------|-----|------|--|
|                                    | Pb                                       | Hg | Cd | Cr VI | PBB | PBDE |  |
| Circuit Board<br>Component         | 0                                        | 0  | 0  | 0     | 0   | 0    |  |
| Device<br>Construction<br>Material | 0                                        | 0  | 0  | 0     | 0   | 0    |  |
| Wire and Cable                     | 0                                        | 0  | 0  | 0     | 0   | 0    |  |
| Packing<br>Components              | 0                                        | 0  | 0  | 0     | 0   | 0    |  |
| Accessories                        | 0                                        | 0  | 0  | 0     | 0   | 0    |  |

O: Indicates that the concentration of the hazardous substance in all homogeneous materials in the parts is below the relevant threshold of the SJ/T11363-2006 standard.

X: Indicates that the concentration of the hazardous substance of at least one of all homogeneous materials in the parts is above the relevant threshold of the SJ/T11363-2006 standard. During the environmental-friendly use period (EFUP) period, the toxic or hazardous substance or elements contained in products will not leak or mutate so that the use of these (substances or elements) will not result in any severe environmental pollution, any bodily injury or damage to any assets. The consumer is not authorized to process such kind of substances or elements, please return to the corresponding local authorities to process according to your local government statutes.

#### Note

- This user's manual is for reference only. Slight difference may be found in user interface.
- All the designs and software here are subject to change without prior written notice.
- If there is any uncertainty or controversy, please refer to the final explanation of us.
- Please visit our website for more information.